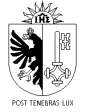

<span id="page-0-0"></span>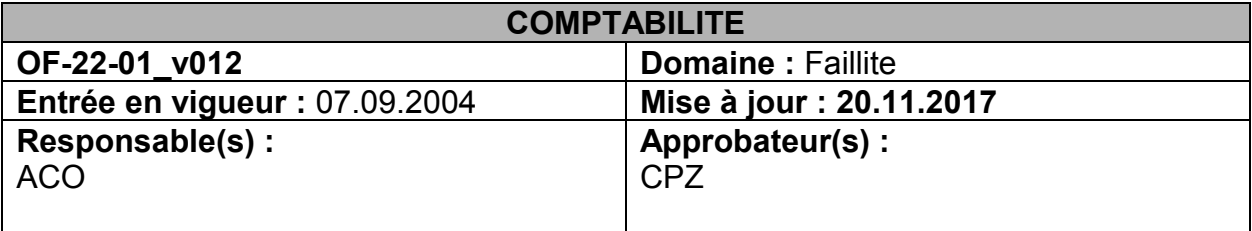

### **Sommaire**

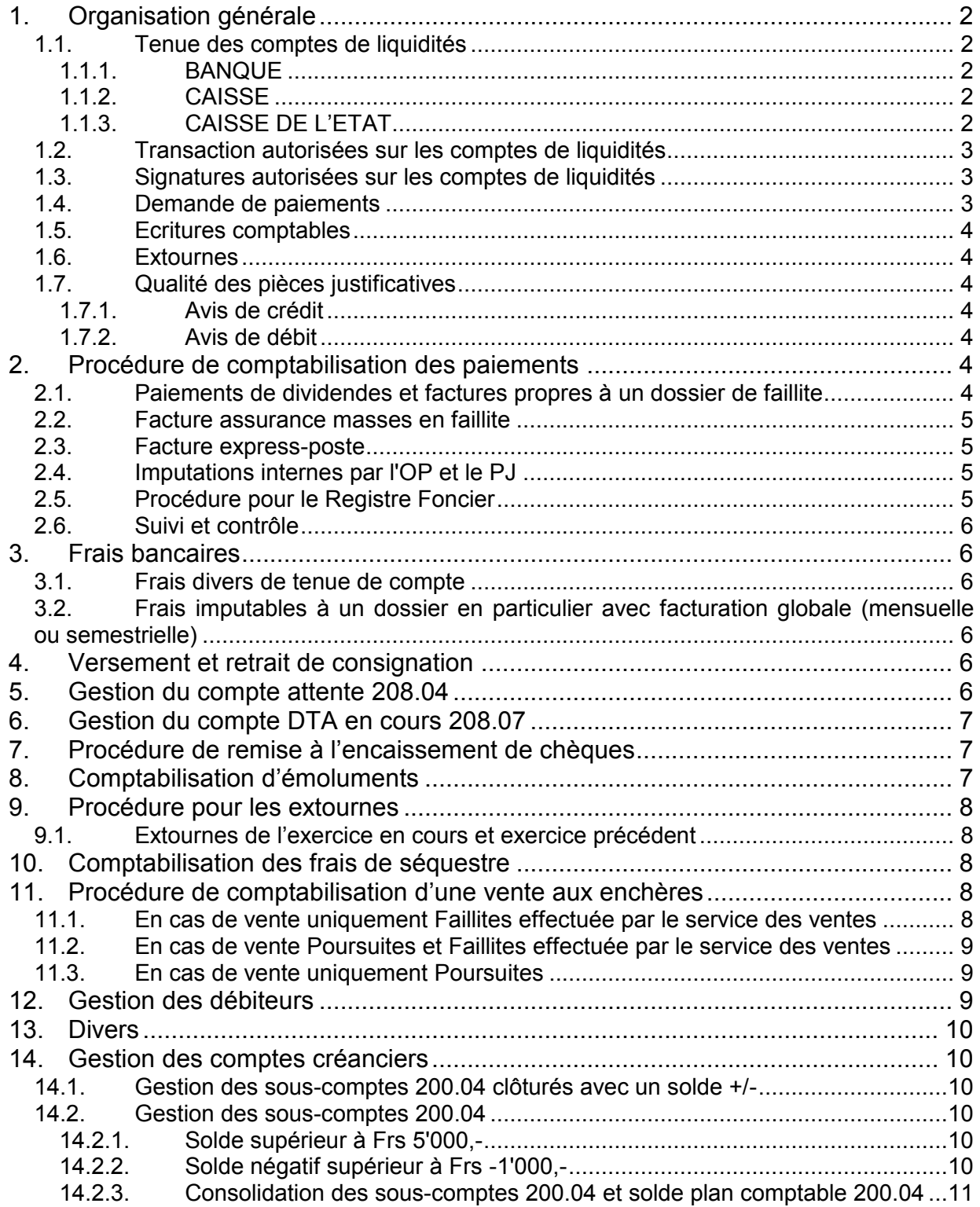

# **COMPTABILITE**

**OF-22-01 v012 Domaine : Faillite** 

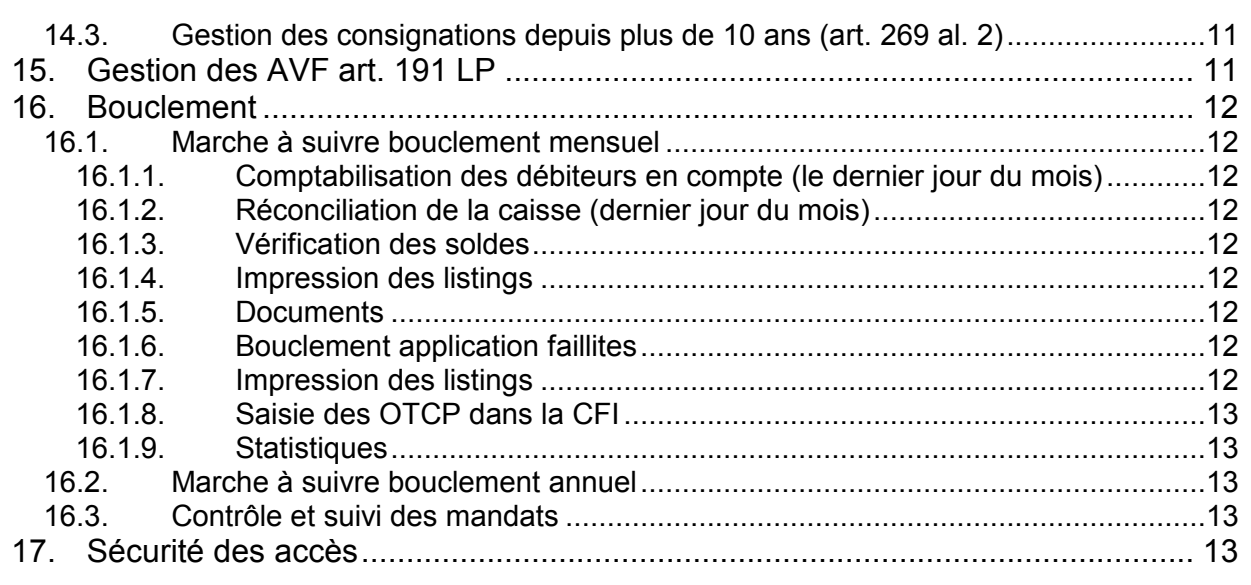

# <span id="page-1-0"></span>**1. Organisation générale**

La responsabilité de la comptabilité de l'office cantonal des faillites revient au substitut chargé du service administration. Elle a pour tâche d'assurer la tenue régulière des comptes et justifier les opérations y figurant.

# <span id="page-1-1"></span>**1.1. Tenue des comptes de liquidités**

La méthode à appliquer concernant la comptabilisation des écritures de liquidités, dans l'application faillites, est la **date de réception** de l'avis de débit, pour les paiements, et de crédit, pour les recettes.

# <span id="page-1-2"></span>**1.1.1. BANQUE**

Saisie journalière des recettes et paiements.

Avec l'activation du cashpooling automatique, la position banque est journellement à zéro, pointage journalier de cette position.

Lorsqu'un ordre de paiement dépasse CHF 500'000.00 un courriel est adressé à Infotrésorerie au moyen du *Formulaire 19\_19 Cash-pooling-ordre de paiement*.

**Vérification mensuelle** du compte bancaire avec le solde à zéro.

# <span id="page-1-3"></span>**1.1.2. CAISSE**

Vérification journalière que le bouclement a été effectué par les collaborateurs de la caisse dans ORFEE, indication sur la feuille de consolidation caisse du solde en caisse et du nombre d'attestation afin notamment d'avoir un état du nombre de feuille filigranées.

# <span id="page-1-4"></span>**1.1.3. CAISSE DE L'ETAT**

Saisie journalière des mouvements du cashpooling, des versements par le terminal monétique, vérification des mouvements automatiques. Remplir le tableau Cashpooling.

Vérification régulière et mensuelle du solde avec le compte Vostro dans la CFI.

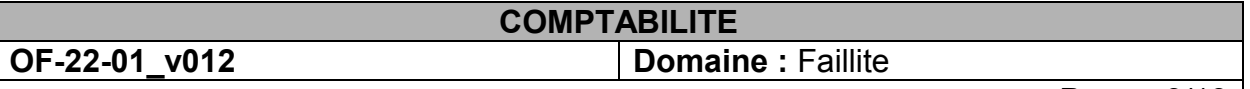

### **Page :** 3/13

### <span id="page-2-0"></span>**1.2. Transaction autorisées sur les comptes de liquidités**

Les comptes de liquidités ont pour existence la gestion courante des dossiers de faillites. Ils ne doivent enregistrer que des opérations relatives aux dossiers de faillites. Il n'est pas autorisé d'effectuer des opérations sans lien avec un dossier.

### <span id="page-2-1"></span>**1.3. Signatures autorisées sur les comptes de liquidités**

Les personnes autorisées à signer collectivement sur le compte bancaire et le compte CCP de l'office, sont enregistrées auprès desdits organismes, en deux groupes distincts soit :

### **Groupe A Groupe B**

M. Christophe POMMAZ, préposé Mme Anne CONTE, substitute M. Olivier CRISPIN, substitut M. Philippe TROTTET, adjoint Mme Sandy CIBRARIO, substitute

Les personnes du groupe A valident les paiements dans ORFEE et selon un planning disponible sous **I:\Faillites\Administration\Plannings\_administration**, libèrent les ordres de paiements dans Mammut après avoir vérifié que le contenu corresponde avec les paiements à effectuer (bénéficiaires, montants…).

Les personnes du groupe B valident les paiements dans ORFEE (après le groupe A) et effectuent leurs traitements dans la CFI (et Mammut).

Tout changement de collaborateur doit immédiatement être signifié, par la substitute, à l'organisme bancaire et postal.

### <span id="page-2-2"></span>**1.4. Demande de paiements**

Toutes les demandes de paiements transmises à la comptabilité via ORFEE doivent impérativement présenter les points suivants avant d'être validées :

# **original de la facture**

 **double signature** : deuxième signature d'un membre de la direction (préposé ou substituts - groupe A).

Dans certains cas, d'autres documents peuvent être acceptés à la place d'une facture originale (ex : copie de courrier ne se rapportant pas uniquement à un paiement, tableau de répartition lors de paiement de dividende).

Le montant inscrit sur la demande de paiement doit pouvoir être aisément identifié dans le(les) document(s) justificatif(s) joint(s).

Les signatures figurent sous [annexe 1.](Annexes_directives/OF-22-01_annexe1_Registre_signature_OF.tif)

Cas particuliers pour les notes à la comptabilité émanant :

- du préposé (cas rare) : deuxième signature autorisée : un substitut
- des substituts groupe A : deuxième signature autorisée : le préposé
- du service comptabilité : deuxième signature autorisée : le préposé ou les substituts - groupe A.

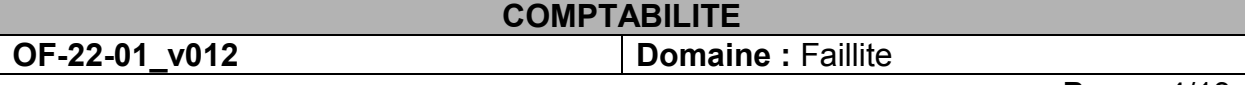

### **Page :** 4/13

### <span id="page-3-0"></span>**1.5. Ecritures comptables**

Toute écriture comptable doit être justifiée par une pièce comptable qui sera soit jointe à l'écriture ou dans le classeur ad-hoc.

Les écritures comptables doivent comporter un libellé clair, il doit être le plus précis possible et faire figurer le maximum d'informations.

- $\triangleright$  Paiements : Pmt à : bénéficiaire de la prestation (indiquer si intermédiaire bancaire), motif.
- Recettes : Le donneur d'ordre (indiquer si intermédiaire bancaire), motif.

**Les écritures comptables doivent être saisies avec comme date de valeur la date du jour.** La modification de la date de valeur (postérieure ou antérieure à la date du jour) n'est autorisée qu'avec l'accord de la substitute en charge de la comptabilité (cas particulier fin d'année).

### <span id="page-3-1"></span>**1.6. Extournes**

Toutes les extournes comptables doivent être classées dans le classeur ad-hoc (voir **[chapitre\\_9](OF-22-01_Comptabilité.doc#Gestion_du_compte_attente)**). **De plus, les extournes touchant les consignations doivent être signalées à la substitute en charge de la comptabilité**.

# <span id="page-3-2"></span>**1.7. Qualité des pièces justificatives**

### <span id="page-3-3"></span>**1.7.1. Avis de crédit**

La date de comptabilisation, le numéro de l'écriture ainsi que le numéro de faillite doivent être inscrits sur l'avis de crédit, cet avis doit être scanné et annexé au mouvement comptable. Pour les renseignements, l'avis de crédit sera transmis par courriel aux réceptionnistes via LST-DF-OF-Réception.

### <span id="page-3-4"></span>**1.7.2. Avis de débit**

Au moment de la comptabilisation, il convient de vérifier l'exactitude du total dans ORFEE avec l'avis de débit et de comptabiliser l'écriture suivante :

**069** 208.07 102.01 Avis de débit du XX

L'avis doit être scanné et annexé au mouvement comptable.

**Toutes les pièces justificatives sont placées dans les fichiers/classeurs prévus à cet effet et doivent être facilement consultables.**

### <span id="page-3-5"></span>**2. Procédure de comptabilisation des paiements**

### <span id="page-3-6"></span>**2.1. Paiements de dividendes et factures propres à un dossier de faillite**

Lors de paiements de dividendes à des créanciers dans le cadre d'une liquidation d'une masse en faillite, la validation de la comptabilité va créer l'écriture suivante :

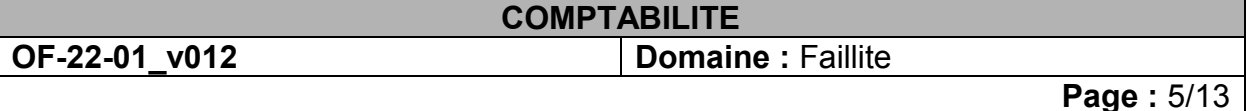

### **079**

Le traitement du paiement par la CFI et Mammut va créer l'écriture suivante :

**020** 200.01 208.07 Pmt facture XX pour la faillite

Pour les paiements de factures en monnaie étrangère, la procédure est diffère du fait qu'il faut choisir dans la CFI « DTA en ME » et que les écritures sont comptabilisées dans ORFEE seulement au moment de la validation dans la CFI avec un taux de change établi par la CFI. Il conviendra alors d'effectuer une écriture de différence de change au moment de la réception de l'avis de débit par la banque.

### <span id="page-4-0"></span>**2.2. Facture assurance masses en faillite**

Le paiement de la prime assurant toutes les masses en faillite est effectué de manière globale semestriellement ou annuellement. La répercussion des frais est effectuée automatiquement par l'application à chaque ouverture de faillite, les écritures sont les suivantes :

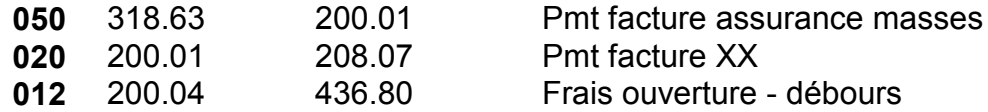

### <span id="page-4-1"></span>**2.3. Facture express-poste**

La facture mensuelle est vérifiée par la substitute en charge de la comptabilité, l'écriture de paiement est la suivante :

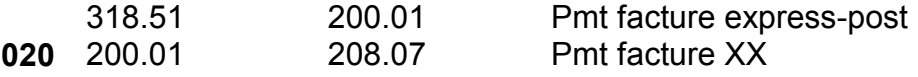

### <span id="page-4-2"></span>**2.4. Imputations internes par l'OP et le PJ**

La facturation sur la masse en faillite est effectuée par l'écriture suivante :

**012** 200.04 436.80 Dédommagements de tiers

### <span id="page-4-3"></span>**2.5. Procédure pour le Registre Foncier**

Lors de la réception, il faut en premier vérifier, s'il s'agit bien d'un extrait pour les faillites, dans le cas contraire (poursuites), cet extrait sera à remettre à la substitute en charge de la comptabilité afin que cet extrait soit retourné au RF pour annulation.

Une photocopie de l'extrait est à effectuer (avec la date de comptabilisation et les numéros d'écritures), puis sera placée dans le classeur Registre Foncier.

L'écriture à passer est la suivante, la pièce originale sera remise au groupe administration pour scannage:

**012** 200.04 436.80 RF annotation/extrait…

Lorsqu'il s'agit de transfert de propriété, les cédules sont à remettre en mains propres à une personne du groupe ou à la caisse.

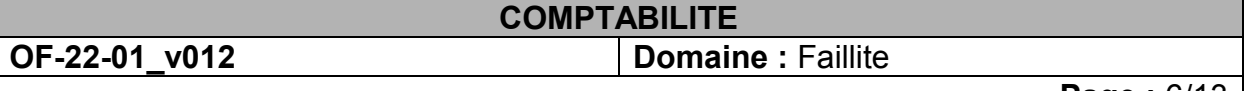

**Page : 6/13** 

A réception de la facture groupée du RF, la facture est à vérifier (rechercher les copies d'extraits et les annexer). Celle-ci sera ensuite remise à la substitute pour être placée avec les imputations internes et une copie sera placée dans le classeur du Registre Foncier. Attention : les factures comportent un bvr mais celui-ci n'est pas à payer.

### <span id="page-5-0"></span>**2.6. Suivi et contrôle**

En fin d'année, la substitute en charge de la comptabilité effectue une analyse des comptes afin de la concordance entre les Charges 318/Imputations internes 397 et le total du compte 436.80 Dédommagements de tiers

### <span id="page-5-1"></span>**3. Frais bancaires**

<span id="page-5-2"></span>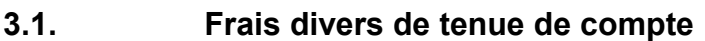

**058** 318.53 102.01 Frais bancaires

<span id="page-5-3"></span>**3.2. Frais imputables à un dossier en particulier avec facturation globale (mensuelle ou semestrielle)**

**012** 200.04 436.80 Frais postaux/bancaires

# <span id="page-5-4"></span>**4. Versement et retrait de consignation**

a) Versement à consignation

La validation des versements à consignation va créer les écritures suivantes :

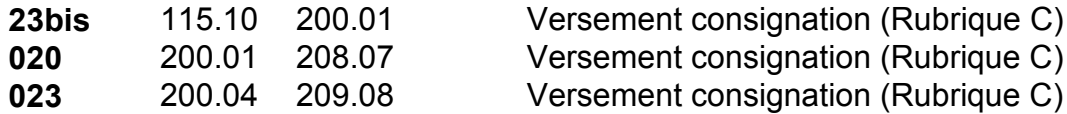

b) Retrait de consignation

Les écritures à effectuer sont :

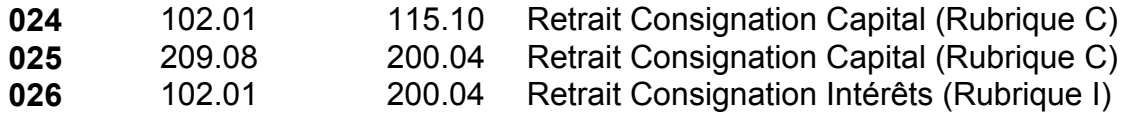

**Une réconciliation intervient tous les 3 mois entre les comptes de consignation de l'OF et ceux de la caisse de l'Etat.**

**La caisse de l'Etat adresse trimestriellement la liste des comptes, répertoriés sous la dénomination "CASFT suivi du numéro", concernant les administrations spéciales et les liquidations concordataires.**

### <span id="page-5-5"></span>**5. Gestion du compte attente 208.04**

Le compte attente 208.04 ne doit être utilisé que pour comptabiliser des montants non attribuables par manque d'information ou en attente de restitution.

Une copie de chaque versement doit être effectuée et placée dans le classeur Attente 208.04, jusqu'à résolution du cas.

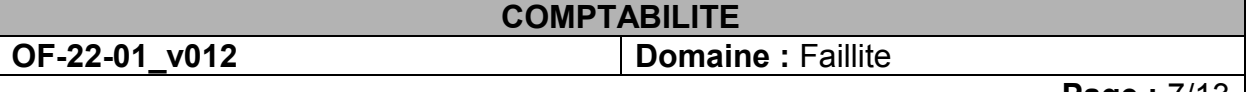

**Page : 7/13** 

Les montants non attribuables doivent faire l'objet de recherches au sein de l'Office ainsi qu'auprès de l'expéditeur au moyen de *lettre ASB 19\_02*.

### **Les montants en attente ne doivent pas rester sur le compte plus de 2 semaines.**

En cas de non résolution, ces montants seront restitués à l'expéditeur.

Le compte attente doit faire l'objet d'un suivi et d'une vérification mensuelle.

# <span id="page-6-0"></span>**6. Gestion du compte DTA en cours 208.07**

Chaque DTA doit être inscrit dans le formulaire ad-hoc.

Ce compte doit faire l'objet d'un suivi et d'une vérification mensuelle.

### <span id="page-6-1"></span>**7. Procédure de remise à l'encaissement de chèques**

La procédure à appliquer, concernant la remise à l'encaissement de chèques bancaires ou postaux est la suivante :

- 1) Vérifier la conformité du chèque et le barrer en haut à gauche
- 2) Photocopier le chèque
- 3) Envoyer les chèques bancaires à la Caisse de l'Etat avec le formulaire bancaire.
- 4) A réception de l'avis de crédit, les écritures suivantes sont à passer :

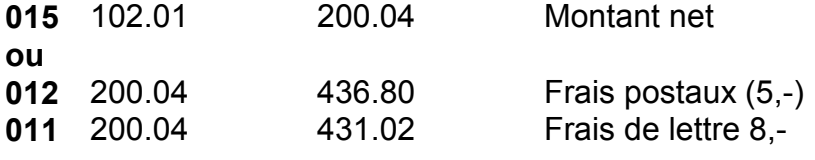

Les chèques remis à l'encaissement doivent faire l'objet d'un suivi.

### <span id="page-6-2"></span>**8. Comptabilisation d'émoluments**

1) Lors d'encaissement de **renseignements faillites**, les écritures suivantes sont à passer :

**062** 102.01 431.02 Emlts renseignements par Banque

2) Lors d'encaissement de **frais de copies diverses**, concernant une faillite, il conviendra de passer l'écriture suivante :

**062** 102.01 431.02 Emlts copies par F/

Pour la comptabilisation d'émoluments dans le dossier faillite, la **[directive\\_OF-06-01\\_](OF-06-01_Distributiondesdeniers.doc) chapitre 6** de l'Office cantonal des faillites s'applique.

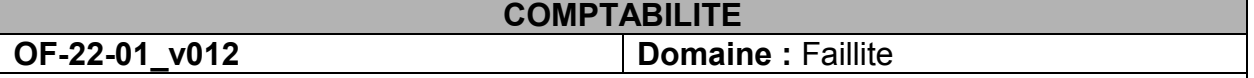

**Page :** 8/13

### <span id="page-7-0"></span>**9. Procédure pour les extournes**

### <span id="page-7-1"></span>**9.1. Extournes de l'exercice en cours et exercice précédent**

Le principe des extournes à l'OF est que chaque utilisateur peut extourner ses propres écritures.

Les extournes effectuées par le service comptabilité sont placées dans le classeur « extournes ».

Les extournes effectuées par le service comptabilité pour un autre utilisateur doit faire l'objet d'une note d'extourne signée *Formulaires 19\_07*, puis sera placée dans le classeur « extournes ».

### <span id="page-7-2"></span>**10. Comptabilisation des frais de séquestre**

- 1) Chercher le numéro de faillite.
- 2) Procédure 0**12** à passer pour chaque faillite, inscription du numéro d'écriture et date sur la feuille PTT.

**012** 200.04 436.80 Frais séquestre postal du...date...

Enregistrer le fichier communiqué par la poste dans XX, annexer le fichier à chaque écriture comptable. Cette pièce servira de pièce comptable pour le dossier faillite.

En cas de remboursement de la part de La Poste, il conviendra de passer l'écriture suivante :

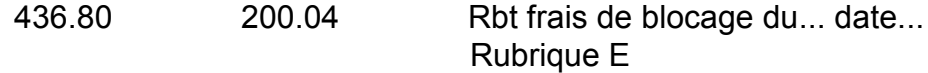

### <span id="page-7-3"></span>**11. Procédure de comptabilisation d'une vente aux enchères**

### <span id="page-7-4"></span>**11.1. En cas de vente uniquement Faillites effectuée par le service des ventes**

1) Le collaborateur enregistre le produit de vente à la caisse de l'office, ce qui crée le mouvement suivant :

**032** 100.01 200.04 Produit brut vente date..

2) Paiement des frais liés à la vente

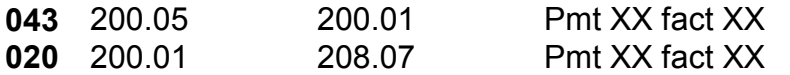

3) Comptabilisation de l'émolument de ventes aux enchères

**066** 200.05 431.04 Emlt F vente du .date...

4) Répercussion des frais et émoluments sur les dossiers faillites (2 écritures par PV de vente)

<span id="page-8-0"></span>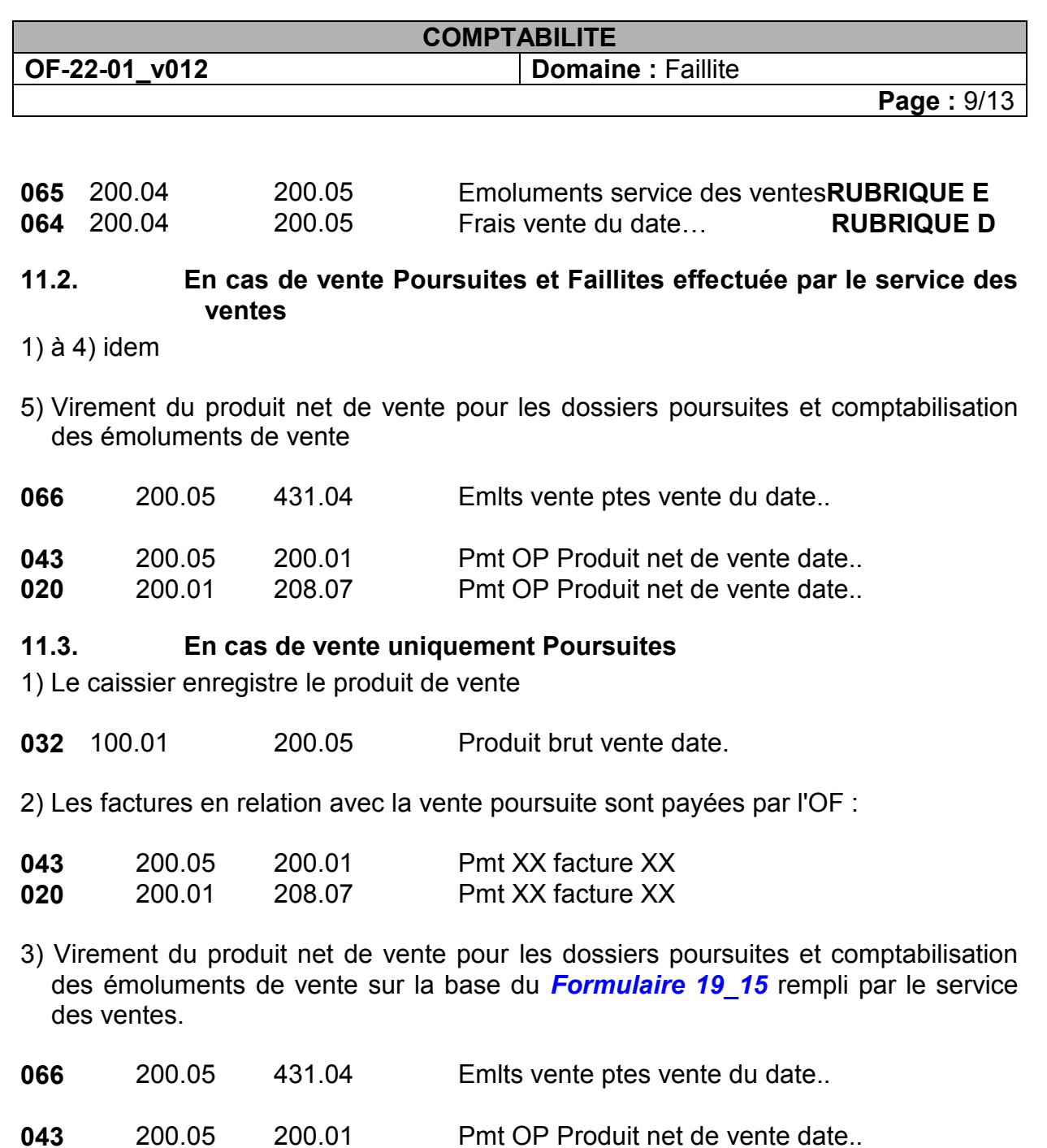

# <span id="page-8-1"></span>**020** 200.01 208.07 Pmt OP Produit net de vente date..

# <span id="page-8-2"></span>**12. Gestion des débiteurs**

La gestion des débiteurs est effectuée par le service comptabilité.

Lorsqu'une facture n'est pas réglée à l'échéance, il convient d'effectuer un premier rappel dans les 15-90 jours par la CFI, puis un deuxième rappel par la CFI (avec sommation) dans 91-180 jours. Si le paiement n'est toujours pas effectué, il y a lieu de transmettre le dossier au SCE selon les modalités de la convention signée entre les deux parties dans les 180-365 jours. Une fois le dossier accepté par le SCE, le transfert de la facture est effectuée dans la CFI, la facture est comptabilisée en perte dans ORFEE et une provision est effectuée dans CFI-GL au moyen d'un OTCP adressé à la DDF du DF avec les écritures suivantes :

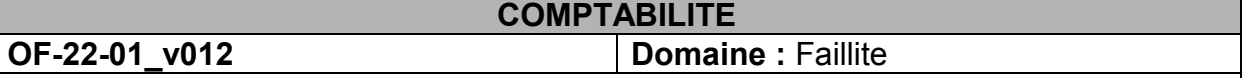

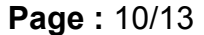

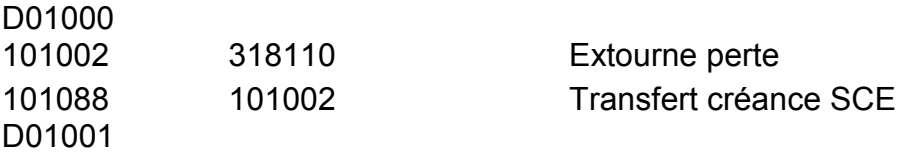

### <span id="page-9-0"></span>**13. Divers**

Lorsqu'il est nécessaire de demander un montant en retour à un tiers, il convient d'utiliser la *lettre ASB 19\_06.*

### <span id="page-9-1"></span>**14. Gestion des comptes créanciers**

### <span id="page-9-2"></span>**14.1. Gestion des sous-comptes 200.04 clôturés avec un solde +/-**

Tous les deux mois, le service comptabilité de l'office cantonal des faillites procède à l'impression d'un listing par groupe regroupant tous les sous-comptes de faillites clôturés avec un solde positif ou négatif.

Ces listings sont ensuite remis aux chargés de faillites 2 avec copie aux chargés de faillites 1 et aux substituts pour la mise à jour des données.

Un délai de dix jours est imparti aux chargés de faillites 2.

A l'expiration de ce délai, les listings sont retournés au service comptabilité avec la mention de la cause ainsi que de la manière dont les cas auront été réglés.

Les résultats sont communiqués par le service comptabilité aux substituts et préposé.

### <span id="page-9-3"></span>**14.2. Gestion des sous-comptes 200.04**

### <span id="page-9-4"></span>**14.2.1. Solde supérieur à Frs 5'000,-**

Tous les mois, le service comptabilité de l'office cantonal des faillites procède à l'impression d'un listing par groupe comportant tous les sous-comptes de faillites, par ordre alphabétique, avec un solde supérieur à Frs 5'000,-.

Ces listings sont ensuite remis aux chargés de faillites avec copie aux substituts et préposé afin que les montants non nécessaires à la gestion courante des dossiers soient versés à la caisse de consignation de l'Etat.

### <span id="page-9-5"></span>**14.2.2. Solde négatif supérieur à Frs -1'000,-**

Deux fois par année au minimum, le service comptabilité de l'office cantonal des faillites procède à l'impression d'un listing par groupe comportant tous les souscomptes de faillites, par ordre alphabétique, avec un solde négatif supérieur à Frs - 1'000,-, il sera indiqué, le cas échéant, le montant présent à la caisse de consignation de l'Etat.

Ces listings sont ensuite remis aux chargés de faillites avec copie aux substituts et préposé afin qu'une déconsignation (partielle ou totale) intervienne et que les comptes présentent à nouveau un solde positif. Pour les dossiers ne disposant pas de consignation, un suivi par le chargé de faillite et respectivement le substitut sera effectué.

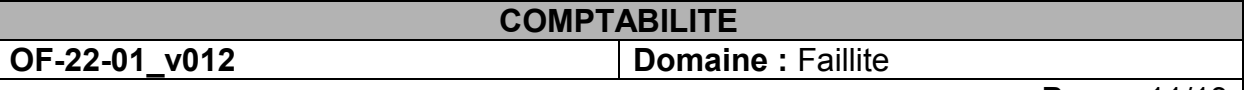

#### **Page :** 11/13

### <span id="page-10-0"></span>**14.2.3. Consolidation des sous-comptes 200.04 et solde plan comptable 200.04**

Semestriellement, la substitue en charge de la comptabilité effectue une consolidation, qui consiste à la vérification de la concordance entre le total du compte de bilan 200.04 et l'addition de tous les sous-comptes 200.04. Un compte rendu de cette vérification est placé dans le classeur ad-hoc.

# <span id="page-10-1"></span>**14.3. Gestion des consignations depuis plus de 10 ans (art. 269 al. 2)**

Chaque année, en début d'année, le service comptabilité de l'office cantonal des faillites procède à l'impression d'un listing comportant les dossiers clôturés avec des montants consignés depuis plus de 10 ans.

Ce listing est ensuite remis au préposé afin que les dossiers soient attribués aux groupes et que la procédure de traitement soit mise en place.

Concernant les consignations effectuées par les administrations spéciales et dans le cadre des liquidations concordataires, un tableau spécial, en lieu et place du listing, sera établi et les dossiers seront répartis dans les groupes.

# <span id="page-10-2"></span>**15. Gestion des AVF art. 191 LP**

Dans le cas de faillite personnelle, le TPI remet au justiciable un BVR à l'ordre de l'office cantonal des faillites de Frs 3'500,-.

# **1) A réception du versement de Frs 3'500**,-

- comptabiliser le montant sur le compte 208.04 "Attente",
- placer une copie de l'avis de crédit dans le classeur "ATTENTE AVF ART. 191LP",
- remplir le tableau récapitulatif "Suivi dossier art 191",
- informer le greffe du TPI par courriel *.*.

# **2) A réception du jugement par courriel**

a) Imprimer le jugement et le sauvegarder dans :

# *I:\Faillites\Comptabilité-Caisse\ART. 191 LP (INSOLVABILITE)*

b) Créditer le compte de faillite (ouverture du N° de compte par le groupe en charge du dossier)

Selon la **[directive OF 03-01 chapitre\\_1.2.1](OF-03-01_Déterminationdelaprocédure.doc)** :

- \* avance de frais payée par le débiteur : Rubrique "P"
- \* avance de frais payée par un tiers : Rubrique "AF"

c) En cas de refus de jugement

Restituer l'avance au justiciable (remplir une note à la comptabilité).

*I:\Faillites\Comptabilité-Caisse\ART. 191 LP (INSOLVABILITE)\NOTE AVF art.191LP.xls*

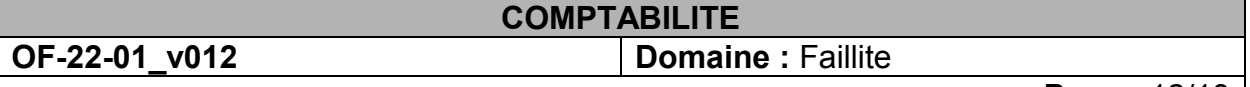

# d) Classer les pièces dans l'abécédaire

# **3) Contrôle régulier des pièces en suspens**

Contrôler régulièrement si les jugements de faillite en lien avec les avances de frais en suspens sont parvenus à l'OF. Cas échéant : suivre instructions sous 17, 2b.

# <span id="page-11-0"></span>**16. Bouclement**

# <span id="page-11-1"></span>**16.1. Marche à suivre bouclement mensuel**

# <span id="page-11-2"></span>**16.1.1. Comptabilisation des débiteurs en compte (le dernier jour du mois)**

Etablir les factures mensuelles des débiteurs en compte.

# <span id="page-11-3"></span>**16.1.2. Réconciliation de la caisse (dernier jour du mois)**

Imprimer le listing N°1 (Récapitulatif des soldes du mois pour la caisse).

# <span id="page-11-4"></span>**16.1.3. Vérification des soldes**

Le 1<sup>er</sup> jour du mois, consolider les montants des comptes de liquidités avec les extraits des établissements financiers afin d'obtenir les chiffres définitifs de fin de mois.

# <span id="page-11-5"></span>**16.1.4. Impression des listings**

Imprimer les listings 2 à 5, selon la liste des impressions [\(annexe 1\)](Annexes_directives/OF-22-02_annexe1_listeimpressionbclt.doc).

Vérifier :

- les écritures
- les extournes
- couverture des 318 par le 436.80
- concordance des consignations (entre le 115.10 et le 209.08)
- $\bullet$  ...

# <span id="page-11-6"></span>**16.1.5. Documents**

Remplir le document de bouclement et la liste 7.

La concordance doit être établie entre les mouvements des créanciers et les positions mandatées.

# <span id="page-11-7"></span>**16.1.6. Bouclement application faillites**

Effectuer le bouclement par l'onglet bouclement.

# <span id="page-11-8"></span>**16.1.7. Impression des listings**

Imprimer les listings 6 à 7, selon la liste des impressions.

Remplir les bordereaux mensuels OTCP51 en 2 exemplaires, les viser et les faire viser par une personne de la direction.

Remplir le document list8 et le bilan.

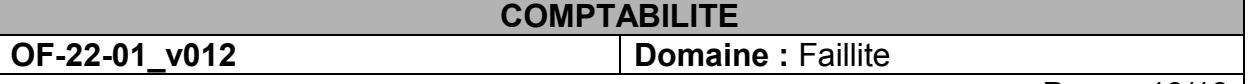

### **Page :** 13/13

# <span id="page-12-0"></span>**16.1.8. Saisie des OTCP dans la CFI**

Saisir les OTCP dans la CFI (voir manuel), annexer en pièce jointe les OTCP signés.et déléguer la validation à la DDF du DF.

# <span id="page-12-1"></span>**16.1.9. Statistiques**

Remplir les documents statistiques disponibles sous :

# I:\Faillites\Comptabilité-Caisse\STATISTIQUES\BOUCLEMENT\20XX

!! (les chiffres ne doivent comprendre les transferts de liquidités)

# <span id="page-12-2"></span>**16.2. Marche à suivre bouclement annuel**

Le bouclement annuel est identique à un bouclement mensuel, voir chapitres ad-hoc.

# <span id="page-12-3"></span>**16.3. Contrôle et suivi des mandats**

S'assurer mensuellement que les bordereaux mensuels sont saisis correctement dans la CFI-GL:

- $\triangleright$  Imprimer les positions des comptes de bilan dans la CFI-GL
- Contrôler les positions des comptes de bilan dans la CFI-GL, inscrire les résultats dans un tableau récapitulatif (list08) et en cas de différence lister les écritures dans la CFI-GL et prendre contact avec la DDF-DF.
- Contrôler les positions des comptes de fonctionnement dans la CFI et la situation budgétaire.

En fin d'année, valider les chiffres avec la DDF-DF. Procéder aussi à une analyse des comptes (entre les soldes réels et le budget).

# <span id="page-12-4"></span>**17. Sécurité des accès**

Les titulaires d'accès sur les comptes de liquidités auprès d'établissements financiers (CCP et Banque [Mammut]) sont responsables de leur conservation de manière sécurisée.

Les mots de passe doivent être gardés secrets et ne peuvent en aucun cas être transmis à autrui.